VioTrajectoire

Version : 0

## Modifié le : 22/04/2021  $\vert$  **Valider votre adresse mail** ML-005

Contexte : Pour utiliser l'espace médecin libéral de ViaTrajectoire, l'adresse mail associée à votre compte doit avoir été validée. Lors de la première connexion, ou après une modification de l'adresse mail, un mail automatique vous est envoyé : il contient un lien de validation sur lequel vous devez cliquer pour valider votre adresse mail.

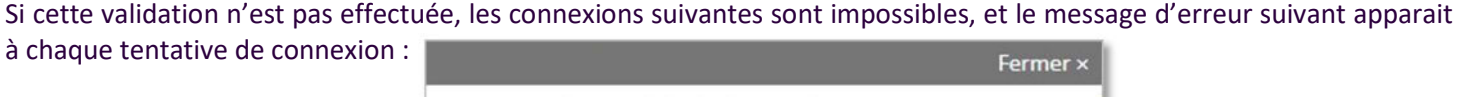

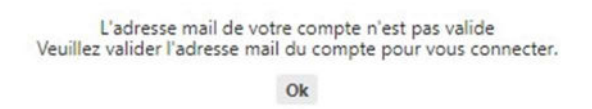

La procédure suivante vous indique comment recevoir de nouveau le lien de validation vous permettant de valider l'adresse mail renseignée dans votre compte.

## Régénérer le lien de validation de l'adresse mail.

- 1. Depuis la page d'accueil de ViaTrajectoire (https://viatrajectoire.sante-ra.fr/) cliquer sur la vignette « Médecin Libéral »
- 2. Dans la partie se connecter par OTP, cliquer sur "Mot de passe oublié"

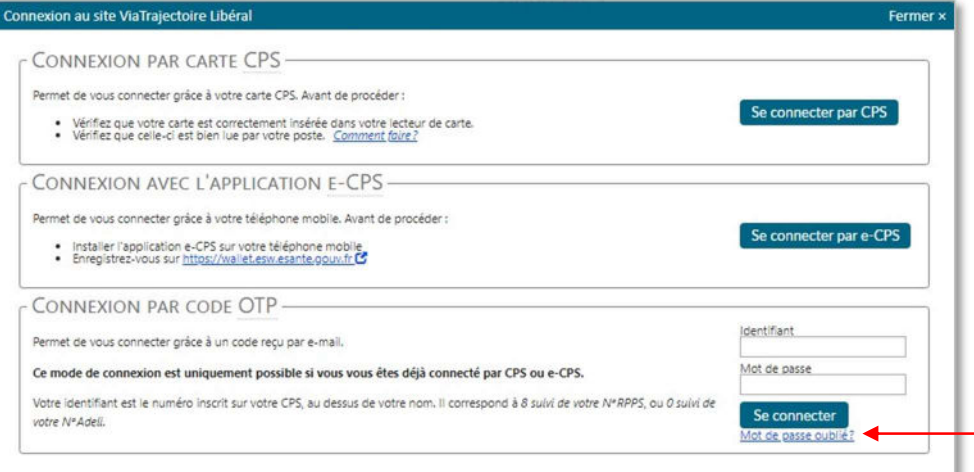

3. Renseigner votre nom d'utilisateur (8 + n° RPPS [indiqué sur la carte CPS]) puis recopier le code de sécurité, et cliquer sur "régénérer mon mot de passe" :

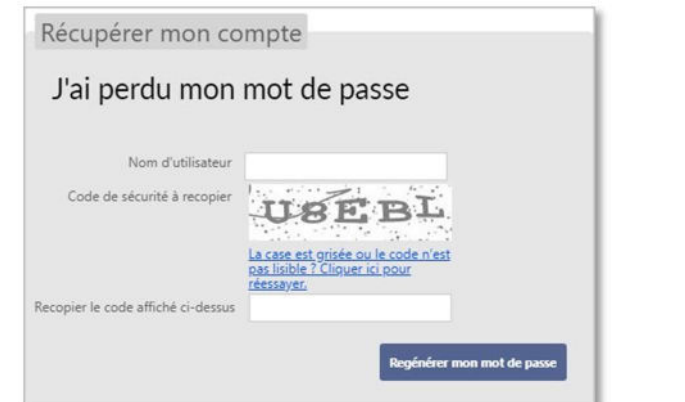

4. Cliquer sur le lien reçu par mail pour valider l'adresse mail (et modifier le mot de passe).

En cas de questions, vous pouvez contacter les équipes en charge du déploiement de ViaTrajectoire dans votre département depuis la page « Contact/Foire aux questions » de ViaTrajectoire.